要在Bitget交易平台上购买MATIC(Polygon网络的代币),请按照以下步骤进 行操作:

1.打开Bitget交易平台的网站或APP,并登录您的账户。

2.在交易所中找到MATIC的交易对,通常是MATIC/USDT或MATIC/BTC。

3.点击进入MATIC交易对的页面。

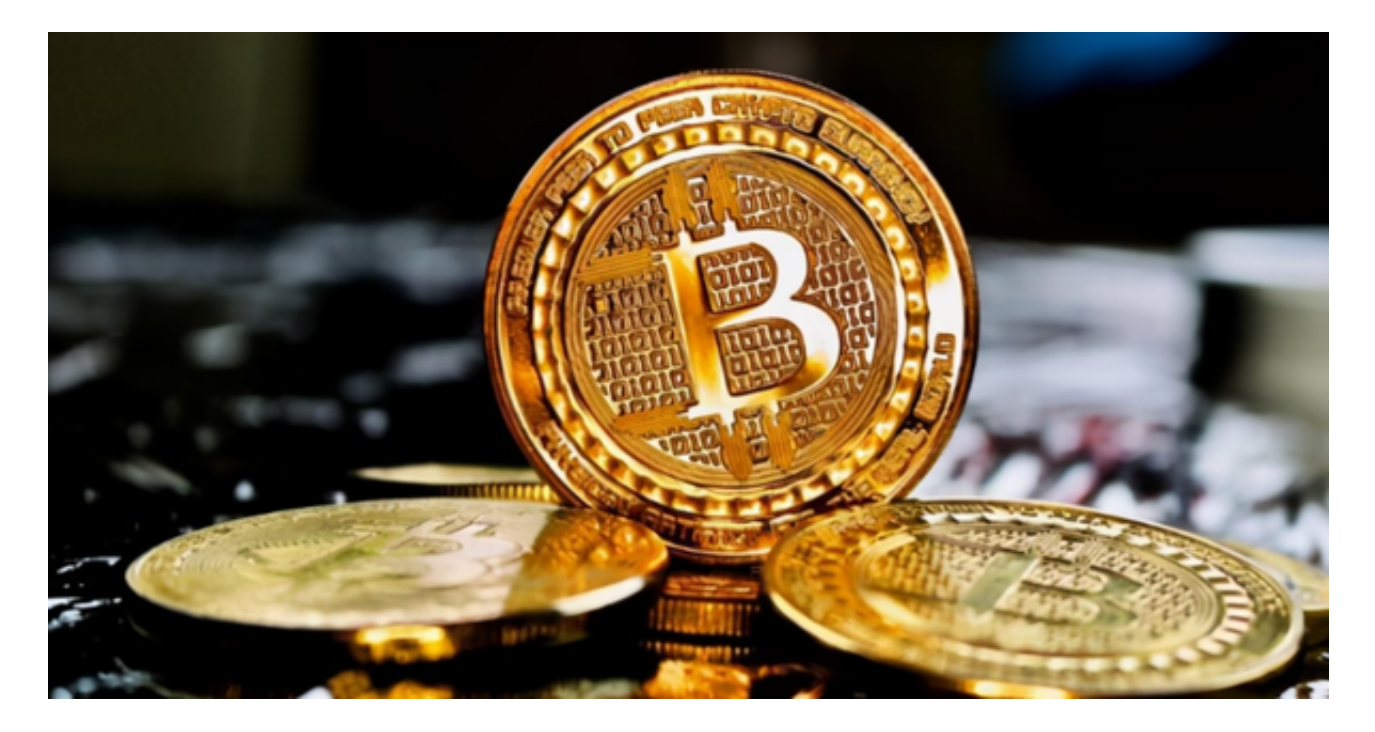

4.在交易页面中,您可以选择市价或限价交易方式进行购买。

市价交易:以当前市场价格立即购买MATIC。

 限价交易:您可以设置一个自定义的购买价格,并等待市场价格达到该价格时自 动执行交易。

5.输入您要购买的MATIC数量和交易价格(如果选择限价交易)。

6.确认交易信息,并点击购买按钮。

7.等待交易执行完成,您将在您的账户中看到购买的MATIC。

使用线上交易所时,最大的疑虑往往都是系统的安全性。Bitget在此一方面已获得

新加坡政府的官方金融管理局监管,因此在安全方面已经有十分稳固的保障。另外 ,还有美国及加拿大MSB牌照,亦有澳大利亚的DCE许可,任何人如要使用P2P、 跟单合约交易,则一样要通过KYC系统,以确保用户的身份背景及所有资金的安全 性。

 目前如使用Bitget进行现货交易,所有交易对都是免交易手续费,包括以USDT购 买BTC、ETH等交易,都是手续费全免,非常优惠。

Bitget现在支持以下访问方式,请选择一种

1.网络

直接在浏览器中输入官方网站地址即可访问

2.IOS

(1)请访问App Store;(2)搜索Bitget;(3)点击下载。

3.安卓

(1)请访问Google play;(2)搜索Bitget;(3)点击下载。

## 4.在Mac上下载

(1)请在浏览器中输入官网地址;(2)安装;(3)如果Mac版下载后无法使用 ,需要在系统偏好设置-安全和隐私中开启Bitget。

5.在Windows上下载

(1)请在浏览器中输入官网地址;(2)安装。

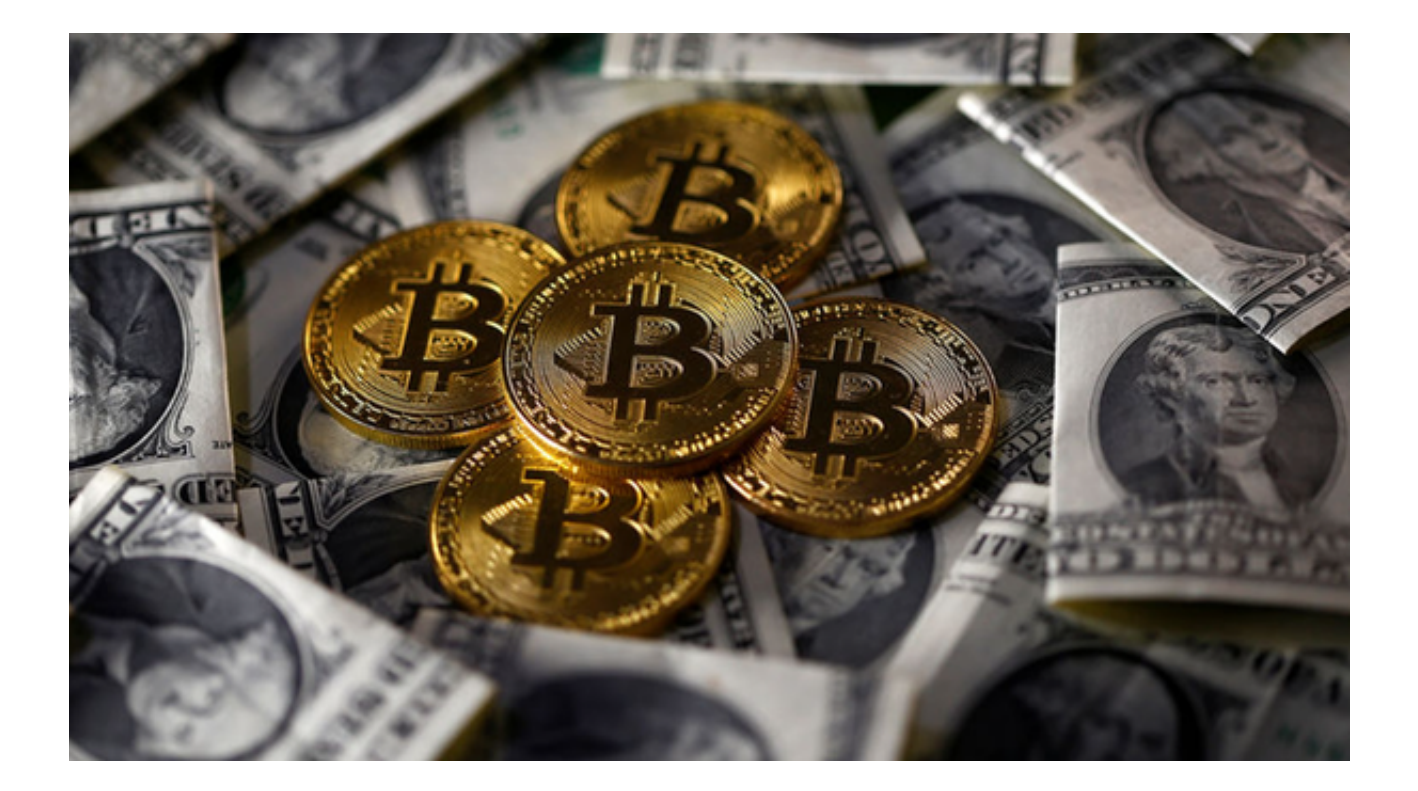

 请注意,在进行数字资产交易时,务必了解和评估相关的市场风险,并根据自己 的风险承受能力做出决策。同时,请保护好您的账户和资金安全,使用强密码,并 启用双重身份验证等安全措施来保护您的账户。